# Návod na použití

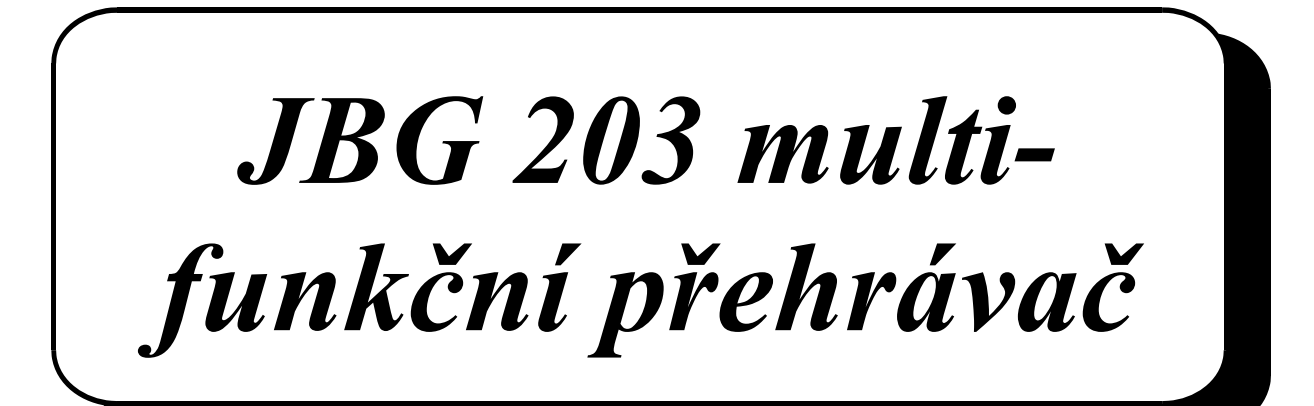

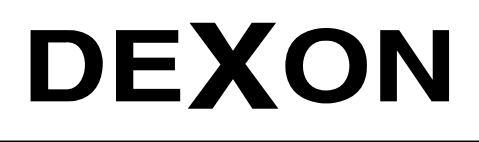

 $\mathbb{Z}_n$ 

 $\mathbb{Z}_n$ 

DEXON CZECH s.r.o., Na Novém poli 381/5, 733 01 Karviná - Staré Město, http://www.dexon.cz, Tel./Fax: 596 32 11 60

# *Úvodem:*

JBG 203 je jednokanálovým "kombajnem" na podkresoovou hudbu. Tento vskutku moderní přístroj v sobě skrývá on-line stále aktualizována internetové rádia, DAB a DAB+ tuner s DLS, FM tuner s RDS a nechybí tolik žádané DLNA / UPnP procházení sítě a technologie sdílení hudebních souborů z hudebních knihoven a serverů s funkcí "Play-To" podporopvanou novými MS Windows. Aby toto vše bylo možné, zařízení obsahuje ethernetovou LAN přípojku, ale také i Wifi rozhraní.

Bohatý komfort uzavírá přehrávání AAC/AAC+, Mp3, WMA, WAV a FLAC souborů z USB slotu a AUX vstup. Zdroje hudby je možné ukládat do předvoleb a plánovat je pomocí vestavěných budíků.

Firma DEXON Vám děkuje za projevený zájem o naše výrobky a pevně věříme, že s tímto modelem budete plně spokojeni.

# *Technická specifikace:*

- internetové rádio s napojením na více jak 20 000 stále aktualizovaných rozhlasových stanic a podcastů
- přehrávač souborů AAC/AAC+, Mp3, WMA, WAV a FLACS z USB nebo z LAN sítě
- podpora serveru UPnP (sdílení hudebních serverů a knihoven s dalšími zařízeními v síti)
- podpora "Play-to" funkčnosti s MS Windows 7 a vyšším, pomocí DMR módu (přehrání souboru je možno v počítači rovnou nasměrovat na JBG 203)
- podpora DLNA (Digital Living Network Alliance) 1.5, digital media render
- vestavěný tuner pro příjem DAB, DAB+ digitálního rozhlasového vysílání s funkcí DLS
- popdora funkce komprese dynamického rozsahu DRC
- vestavěný FM tuner s funkcí RDS
- systémový čas synchronizovaný z DAB tuneru nebo internetu
- několikanásobná funkce Alarm / Sleep / Snooze pro plánované vypnutí a zapnutí
- standby režim s minimálním spotřebou
- zobrazení času a datumu
- propracované menu s bohatým nastavením
- možnost opakování a náhodného přehrávání
- několik paměťových předvoleb pro každý zdroj hudby
- registrace na portále Frontier Silicon a hromadná správa přehrávačů, účtů a seznamů hudby
- několik síťových profilů pro snadné připojení
- podpora připojené paměti na USB až 32 GB
- 2.7" podsvětlený LCD displej
- IR dálkové ovládání
- připojení do LAN pomocí ethernetu (konektor RJ 45) nebo přes vestavěné Wifi rozhraní v pásmu 2,4 GHz, standard IEEE802.11b/g
- PIFA anténa pro příjem WiFi
- analogový stereo vstup AUX konektorem Jack 3,5 pro napojení dalšího zdroje hudby, např. chytrého telefonu nebo tabletu
- vstupní citlivost vstupů pro externí zdroje signálu 0,9 V ef.
- stereo výstup Line Out konektorem RCA Cinch, úroveň 0,9 V ef.
- výstup na sluchátka konektorem Jack 3,5
- frekvenční rozsah  $20 20000$  Hz  $/ \pm 3$  dB
- odstup  $S/N > 85$  dB
- zkreslení THD < 0,05 %
- rozsah FM tuneru 87,5 108 MHz
- citlivost FM tuneru 99 dBm
- rozsah DAB / DAB+ tuneru (Band III) 174,928 239,200 MHz, (L Band) 1452.960 1490.624 MHz
- citlivost DAB tuneru 94 dBm
- pracovní teplota -10 °C 40 °C
- napájení 230 V AC / 50 Hz, DC 12 V
- rozměry 483 x 44 (1U) x 268 mm
- hmotnost 2,9 kg

# *Všeobecné podmínky:*

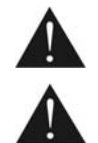

Před zprovozněním přístroje si pozorně prostudujte celý návod k použití a při instalaci postupujte podle doporučených pokynů.

Nikdy přístroj neumývejte lihem, ředidly, nebo jinými agresivními látkami. K čištění nepoužívejte ostrých předmětů.

Přístroj nesmí být instalován na místě s vyšší teplotou, vlhkostí nebo magnetickým polem, přístroj udržujte v čistotě. Přístroj nemůže pracovat na přímém dešti atp. Přístroj smí být instalován jen do prostor, kde je zajištěno proudění vzduchu. Přístroj postavte na rovný a stabilní povrch, kde nehrozí pád přístroje a potažmo zranění obsluhy a zničení přístroje. Na zařízení neumísťujte žádné cizí předměty, tekutiny a hořlaviny.

Používejte pouze předepsaného napájení a zátěže. Nepřepínejte verzi napájecího napětí na přístroji, ponechejte ji, jak je nastaveno od výrobce (230 V AC). Není-li zařízení delší dobu v provozu, nebo, je-li bouřka, vypněte jej hlavním vypínačem popř. vypněte jej ze zásuvky. Zasunujete-li hlavní napájecí přívod do zásuvky, přístroj musí být na hlavním vypínači vypnutý. Je-li napájení přístroje připojeno třemi vodiči, tzn. že je v napájecím kabelu použitý ochranný vodič, uživatel nesmí jakkoli tento vodič přerušit či nezapojit do napájecí zásuvky s ochranným kolíkem. Má-li přístroj navíc vyvedenou zemnící svorku se symbolem uzemnění anebo označením GND, je velice vhodné a bezpečné tuto svoru propojit se zemním potenciálem, např. na radiátory, jiný přístroj anebo na jinou kovovou uzemněnou konstrukci. Pokud vyměňujete pojistku, vypněte přístroj ze zásuvky. K výměně musí být použita jedině pojistka předepsané hodnoty.

Je-li na přístroji ochranný kryt, který zakrývá připojovací terminál, musí být tento při provozu pevně nainstalovaný. Uživateli je zakázáno přístroj jakkoli rozebírat a demontovat jeho kryt. Nedotýkejte se otvorů a částí poblíž chladiče či ventilátoru - mohou mít vysokou teplotu. Ventilační otvory nezakrývejte.

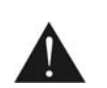

Dbejte na opravdu kvalitně provedenou kabeláž, jejíž špatný technický stav může být příčinou zhoršené reprodukce nebo příčinou zničení připojených komponentů. Připojená kabeláž, včetně hlavního napájecího přívodu, by neměla být mechanicky namáhána a vystavena vyšší teplotě, či jinak zhoršeným klimatickým podmínkám. Přístroj se může poškodit neopatrným ukostřením libovolného výstupního signálního vodiče.

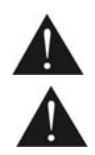

V případě poškození krytu, pádu cizího předmětu dovnitř přístroje, zatečení přístroje, nebo v případě že z přístroje vychází kouř nebo zápach, ihned zařízení vypněte, odpojte je od napájení a kontaktujte dodavatele zařízení.

Opravy zařízení a servisní činnost může provádět pouze dodavatel systému - Dexon Czech s.r.o.

# *Popis ovládacích prvků čelního panelu:*

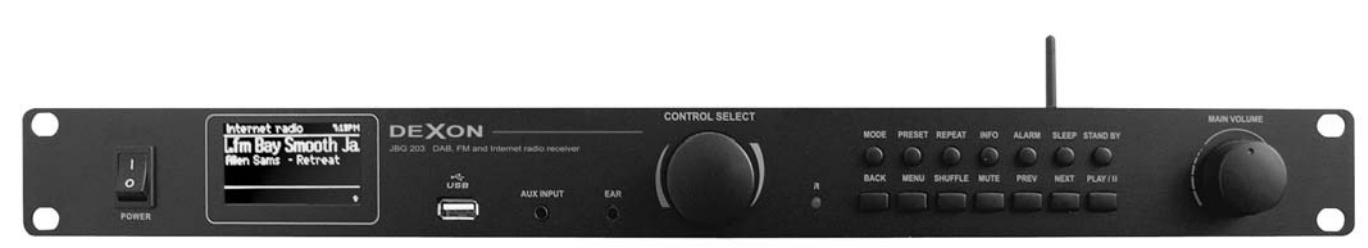

POWER - spínač pro hlavní zapnutí a vypnutí přehrávače

USB - slot pro připojení flash paměti

AUX INPUT - konektor pro připojení dalšího zdroje hudby, např. mobilního telefonu nebo tabletu EAR - konektor pro připojení sluchátek

CONTROL SELECT - Otočný volič pro pohyb v menu. Otáčením doprava zvětšujeme hodnoty, otáčením doleva zmenšujeme. Zmáčknutím potvrdíme danou volbu / hodnotu. Vybraná hodnota je zobrazena na displeji inverzně.

IR - přijímač dálkového ovládání

MODE - přepínač zdroje hudby - internetové rádio / přehrávač / DAB tuner / FM tuner / vstup Aux

PRESET - tl. pro ukládání a vyvolávaní presetů - předvoleb. K dispozici je vždy 10 předvoleb pro internetové rádio, FM a DAB tuner.

REPEAT - tl. pro volbu opakování přehrávání z USB nebo LAN

INFO - zobrazí další informace k danému zdroji hudby, opětovné zmáčknutí zobrazí opět další informace a následně se zobrazení na displeji vrátí do základní podoby.

ALARM - pomocí tohoto tlačítka spustíte průvodce nastavením budíku, např. nastavujeme čas spuštění, čas vypnutí, časy funkce Sleep atd. Dále se tímto tlačítkem přepínáme mezi jednotlivými budíky.

SLEEP - vyvoláme funkci Sleep / Snooze. Sleep = přehrávač přehrává a následně po zadaném čase přejde do standby režimu. Snooze  $= k \frac{dy}{z}$  zní budík, po zadaném čase se tento signál vypne.

STAND BY - přechod nebo návrat ze standby režimu, kdy zařízení nepřehrává a spotřebovává minimum el. energie. V tomto režimu je zobrazován datum a čas. Toto tlačítko také ruší funkčnost Sleep a Alarm.

BACK - návrat v menu o jednu úroveň zpět

MENU - hlavní vstup do menu a návrat z něj

SHUFFLE - Shuffle funkce pro přehrávání z USB přehrávače - náhodné přehrávání

MUTE - tl. pro rychlé umlčení přehrávání

PREV - přechod na předchozí stanici, předchozí skladbu, nebo podržení převíjením zpět

NEXT - přechod na následující stanici, následující skladbu, nebo podržení převíjením dopředu, nebo v režimu tuneru skenování stanic

PLAY / PAUSE / STOP - v režimu přehrávače se jedná o spuštění, dočasné nebo trvalé pozastavení přehrávání

MAIN VOLUME - hlavní regulátor výstupní hlasitosti

# *Popis ovládacích prvků IR dálkového ovládače:*

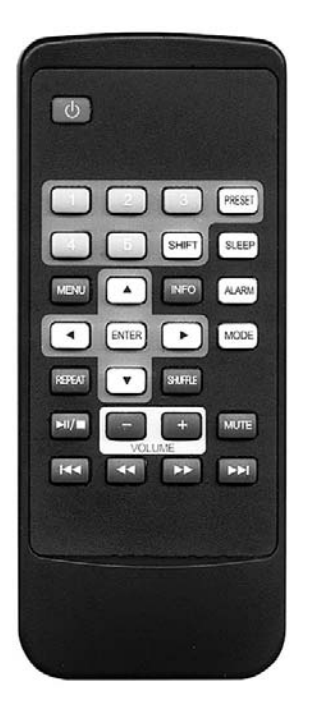

STAND BY - přechod nebo návrat ze standby režimu, kdy zařízení nepřehrává a spotřebovává minimum el. energie. V tomto režimu je zobrazován datum a čas. Toto tlačítko také ruší funkčnost Sleep

SLEEP - vyvoláme funkci Sleep / Snooze. Sleep = přehrávač přehrává a následně po zadaném čase přejde do standby režimu. Snooze = když zní budík, po zadaném čase se tento signál vypne.

ALARM - pomocí tohoto tlačítka spustíte průvodce nastavením budíku, např. nastavujeme čas spuštění, čas vypnutí, časy mezi budíky atd. Dále se tímto tlačítkem přepínáme mezi jednotlivými budíky.

MODE - přepínač zdroje hudby - internetové rádio / přehrávač / DAB tuner / FM tuner / vstup Aux

1 - nastaví nebo vyvolá preset 1 nebo 6

2 - nastaví nebo vyvolá preset 2 nebo 7

3 - nastaví nebo vyvolá preset 3 nebo 8

4 - nastaví nebo vyvolá preset 4 nebo 9

5 - nastaví nebo vyvolá preset 5 nebo 10

PRESET - tl. pro ukládání a vyvolávaní presetů - předvoleb. K dispozici je vždy 10 předvoleb pro internetové rádio, FM a DAB tuner.

SHIFT - tlačítko, kterým měníme volbu presetů např. z 2 na 7

MENU - hlavní vstup do menu a návrat z něj

Kurzorová tlačítka - slouží pro pohyb v menu

INFO - zobrazí další informace k zdroji hudby opětovné zmáčknutí zobrazí opět další informace a následně se zobrazení na displeji vrátí do základní podoby.

REPEAT - tl. pro volbu opakování přehrávání z USB nebo LAN

SHUFFLE - Shuffle funkce pro přehrávání z USB přehrávače - náhodné přehrávání

PLAY / PAUSE / STOP - v režimu přehrávače se jedná o spuštění, dočasné nebo trvalé pozastavení přehrá-

vání

+-VOLUME - tlačítka pro nastavení hlasitosti

- MUTE tl. pro rychlé umlčení přehrávání
- posun k předchozí skladbě
- posun po skladbě vzad
- posun po skladbě vpřed
- posun k následující skladbě

# *Popis připojovacích prvků zadního panelu:*

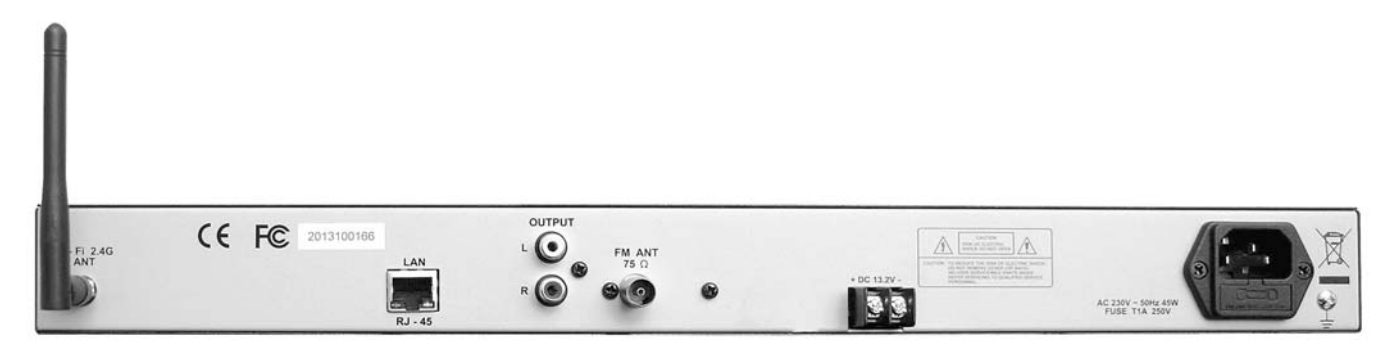

ANT - anténa pro příjem Wifi signálu

LAN - konektor pro připojení do LAN pomocí UTP kabelu, min. Cat 5e.

OUTPUT - hlavní stereo výstup audio signálu

FM ANT - konektor pro připojení koaxiálního kabelu antény pro příjem FM a DAB vysílání

DC +12 V - terminál pro připojení záložního napájení

AC 230 V- hlavní napájecí zásuvka AC 230 V / 50 Hz

# *Obrazovky displeje:*

Na displeji se zobrazí různé obrazovky a dialogy, jak je popsáno dále. Existuje v podstatě šest typů:

- Stand-by režim hodiny
- Splash režim zvolený mód
- Nyní hraje (Now playing)
- Dialog
- Chyba / Informace
- Menu

Když je text příliš dlouhý a nevejde se na displej, je nejprve zobrazen zkráceně, a pak, po několika vteřinách, se pomalu posouvá tak, aby jste si jejo mohli přečíst.

 Pohotovostní obrazovka zobrazuje čas, datum a všechny aktivní časy buzení.

Postupně, jak budete volit tl MJODE, měníte typy zdroje hudby. Postupně se zobrazí úvodní obrazovka pro každý režim. Po jedné sekundě se přístroj přepne do zvoleného režimu a snaží se začít přehrávat poslední stanici nebo skladbu, kterou přehrával v tomto režimu. Pokud to není možné, přístroj se pokusí připojit k vybranému zdroji skenováním stanic, sítí.

Obrazovka "Nyní hraje" zobrazí informace o zdroji zvuku.

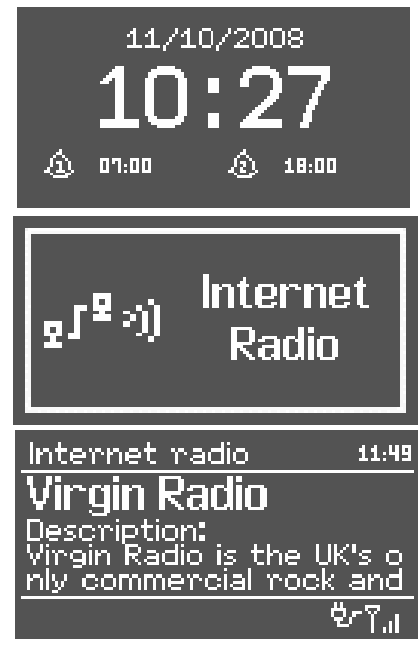

Obrazovka Dialog je klasický dotaz na nastavení. Stejně jako u menu, vybraná položka se zobrazí s bílým pozadím.

Přístroj má v podstatě tři typy menu, podle toho, jestli se nacházíme v zá-

kladním nastavení přehrávače, nebo již v daném režimu přehrávání.

sekund, pak se automaticky změní na jinou obrazovku.

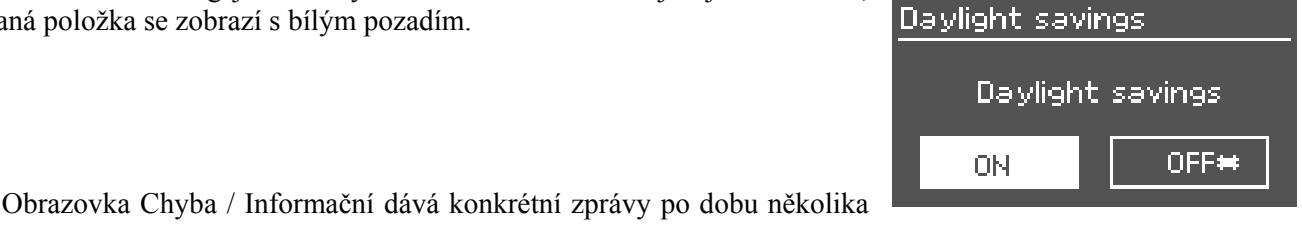

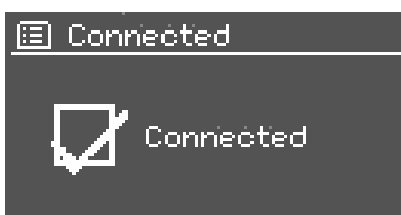

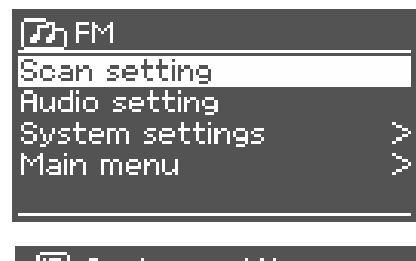

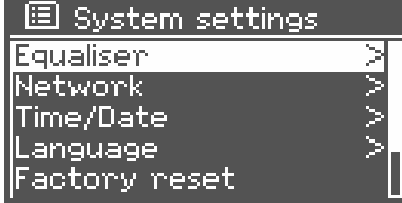

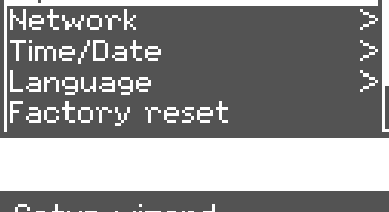

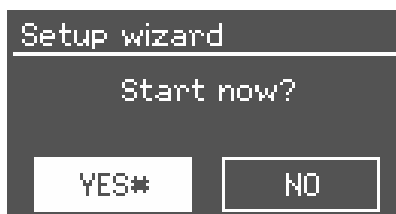

Když je přehrávač spuštěn poprvé, spustí se průvodce nastavením automaticky. Chcete-li toto nastavení později změnit, zvolte Menu > System settings. Chcete-li znovu spustit průvodce nastavením, zvolte Menu > System settings > Setup wizard.

Pokud je napájení odpojeno, zatímco průvodce probíhá, spustí se automaticky příště.

# *Nastavení času:*

*První spuštění a nastavení:* Chcete-li nastavit přístroj:

2. Připojte napájení

1. Umístěte přístroj na vhodnou polici nebo stůl

3. Pro příjem vysílání rádia (DAB a FM) připojte anténu. 4. Přístroj zapněte, spustí se Průvodce nastavením.

*Typy menu:* 

Chcete-li přepnout mezi 12hodinovým a 24hodinovým displejem, zvolte Set 12/24 hour a následně donastavte podle údajů v menu.

Čas a datum lze aktualizovat ručně nebo automaticky. Při volbě Autoupdate, datum a čas jsou automaticky synchronizovány s externími hodinami přes DAB nebo internet. Automatická aktualizace je obecně přesnější.

Automatické aktualizace pracuje přes DAB, RDS z FM nebo z internetu. Hodiny jsou aktualizovány pouze tehdy, pokud přehráváte v příslušném režimu, takže je nejlepší zvolit režim, který pravidelně používáte.

DAB a FM synchronizuje pomocí časového signálu.

Synchronizace z internetu používá časový signál vyslaný z internetového rádia Frontier Silicon

1.. Zvolte Aktualizace z DAB, aktualizace z FM, aktualizace ze sítě nebo neaktualizovat.

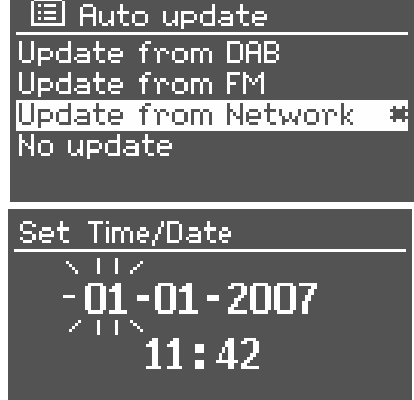

- 2. Pokud aktualizujete ze sítě, nastavte své časové pásmo.
- 3. Pokud se ve vaší zemi používá letní čas, zvolte Daylight savings.

Všimněte si, že pokud aktualizujete čas přes DAB nebo FM, možnost letního času nemá žádný vliv na zobrazený čas.

Nezvolíte-li automatickou aktualizaci, průvodce vás vyzve k nastavení času a data ručně.

# *Nastavení připojení k síti:*

Přehrávač je kompatibilní se všemi běžnými síťovými protokoly a šifrovacími metodami, včetně Wifi Protected Setup (WPS). Není podporován Proxy server.

Chcete-li připojit přehrávač k síti, budete potřebovat jednu z následujících možností:

• kabelový router a ethernet kabel s konektorem RJ45

• Wifi bezdrátový router, spolu s názvem a klíčem, pokud je nastavíte

Vyberte WLAN region/country > Wifi network (SSID), a poté vyberte Wifi síť ze seznamu.

Chcete-li se připojit ke kabelové síti, vyberte Wired a ověřte, že přehrávač je spojen přes LAN konektor s routerem. či switchem.

Pokud je síť otevřená (nezabezpečena), přístroj se připojí bez dalších okolků, viz dokončení níže.

# **Standardní šifrované sítě**

Chcete-li zadat klíč sítě (heslo), použijte pro výběr Select control pro výběr jednotlivých znaků.

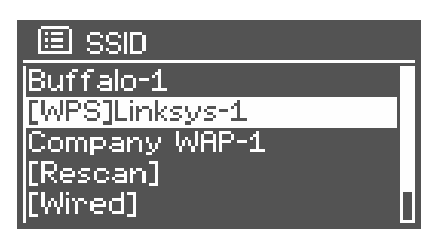

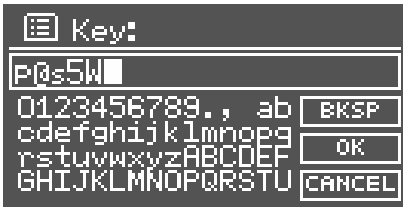

# **WPS šifrované sítě**

WPS šifrované sítě jsou identifikovány symbolem "[WPS]" na začátku názvu sítě, a mají tři způsoby připojení:

• Tlačítko

Přístroj vás vyzve k stisknutí tlačítka Connect na routeru.

• Pin (číselný kód)

Přístroj generuje 8-místné číslo kódu, který zadáte do bezdrátového routeru, přístupového bodu, nebo externí registrátoru (např. pokročilé verze systému Windows).

• Přeskočit WPS (skip WPS)

Zadejte klíč jako pro standardní šifrované sítě, výše.

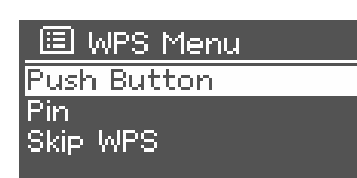

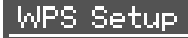

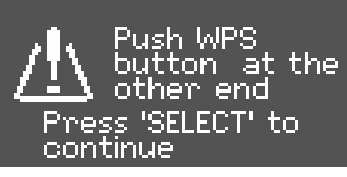

# WPS Setup

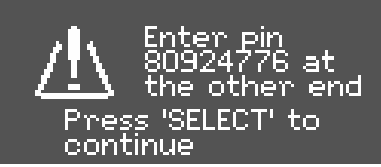

# *Dokončení průvodce nastavením:*

Přístroj se pokusí připojit k vybrané síti. Pokud připojení selže, přehrávač se vrátí na předchozí obrazovku a je potřeba nastavení projít znovu.

# Please wait Processing...\ 图 Network settings Please wait Connecting.\ 国 Connected Connected Setup wizard Setup wizand<br>| completed Press 'SELECT' to exit 国 Equalisen Classic Pop

News My EQ.

Bass:"

Treble:

国 Bass

Rass

П

My EQ profile setup

 $\overline{\Pi}$ 

 $\Box$ Loudness: Off

国 My EQ profile setup.

Г

 $\overline{\rm O}$  dR

П

图 Network settings

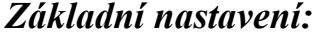

# **Equalizér:**

K dispozici je několik přednastavených režimů equalizéru, také nastavení definované uživatelem.

Chcete-li upravit EQ, zvolte Menu > System settings > Equaliser.

Pak můžete vybrat z celé řady přednastavených režimů nebo si vytvořit vlastní, s vlastním nastavení basů a výšek.

# **Síť:**

Přístroj si pamatuje poslední čtyři bezdrátové sítě, ke kterým byl připojen a pokouší se k nim připojit.

Můžete si zobrazit seznam registrovaných sítí přes Menu > System settings > Network > Network profile. Odtud můžete odstranit nepotřebné sítě.

Prohlížení a ruční nastavení síťového nastavení provedete z Menu > System settings > Network.

# **Jazyk:**

Výchozím jazykem je angličtina. Chcete-li toto změnit, zvolte Menu > System settings > Language a vyberte požadovaný jazyk (angličtina / němčina / italština / francouzština / španělština).

# *Registrace na portále internetového rádia:*

Portál internetového rádia Frontier Silicon, z kterého přehrávač streamuje hudbu, vám umožní uspořádat své oblíbené seznamy, a také poslouchat internetové rádio na počítači.

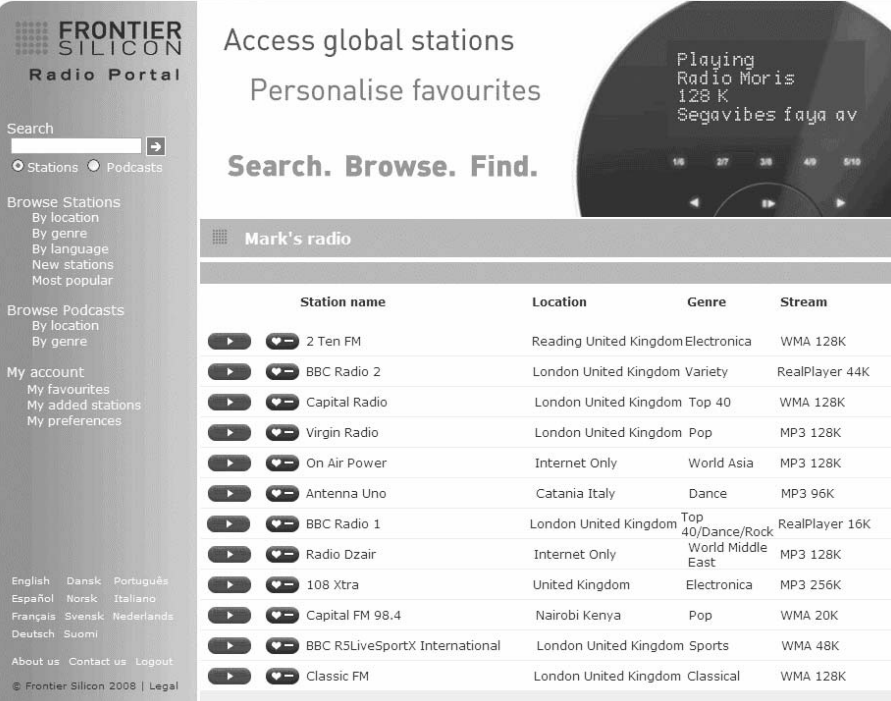

Chcete-li zaregistrovat svůj přístroj na portále, přepněte se do režimu internetového rádia, a následně získejte jedinečný přístupový kód přehrávače výběrem Menu > Station list > Help > Get access code.

Zapište si přístupový kód.

Nepleťte si přístupový kód na portál s ID přehrávače z Menu > System settings > Info

Navštivte webové stránky portálu www.wifiradio-frontier.com.

Pokud je toto vaše první návštěva portálu, založte si nový účet, kde zadáte následující informace:

- přístupový kód,
- vaše e-mailová adresa
- heslo
- model on-board přehrávače (Jupiter 6.2).

Pokud již máte účet a chcete přidat další přehrávač, přihlaste se ke svému účtu a vyberte My preferences > Add another Wi-Fi radio.

Jakmile budete registrováni na tomto portále, můžete okamžitě použít oblíbené internetové rádia z webu a manuálně přidané stanice.

Registrace je opravdu výhodná, protože vlastně umožňuje správu přehrávače pohodlněji, co se týče organizace oblíbených stanic, žánrů atd.

# *Nastavení hudebního serveru:*

K tomu, aby jste mohli přehrávat hudební soubory z počítače, musí být počítač nastaven ke sdílení souborů nebo médií.

UPnP sdílení médií umožňuje zařízením v síti přehrávat hudbu ze sdílené knihovny médií, procházení seznamů umělců, alb nebo žánrů. Pokud používáte vhodný serverový systém, jako je např. PC s Windows Media Player 10 nebo novější (WMP), a vaší hudební knihovny jsou již aktivní, pak použijete tzv. sdílení médií. Dále je pouze potřeba nastavit server UPnP.

 $\Box$ h Get access code **Rocess code** LCCW52X

# *Sdílení médií s aplikací Windows Media Player:*

Nejběžnější UPnP server je Windows Media Player (10 nebo novější). Alternativně mohou být použity jiné UPnP platformy a servery. Chcete-li nastavit WMP pro sdílení médií, proveďte následující kroky:

1. Ujistěte se, že je počítač připojen k síti.

2. Ujistěte se, že přehrávač zapnutý a připojen ke stejné síti.

3. Ve WMP přidejte do knihovny médií audio soubory a složky, které chcete sdílet s přehrávačem (Knihovna > Přidat do knihovny ...).

4. Ve WMP, povolte sdílení médií (sdílení Knihovna> Média ...).

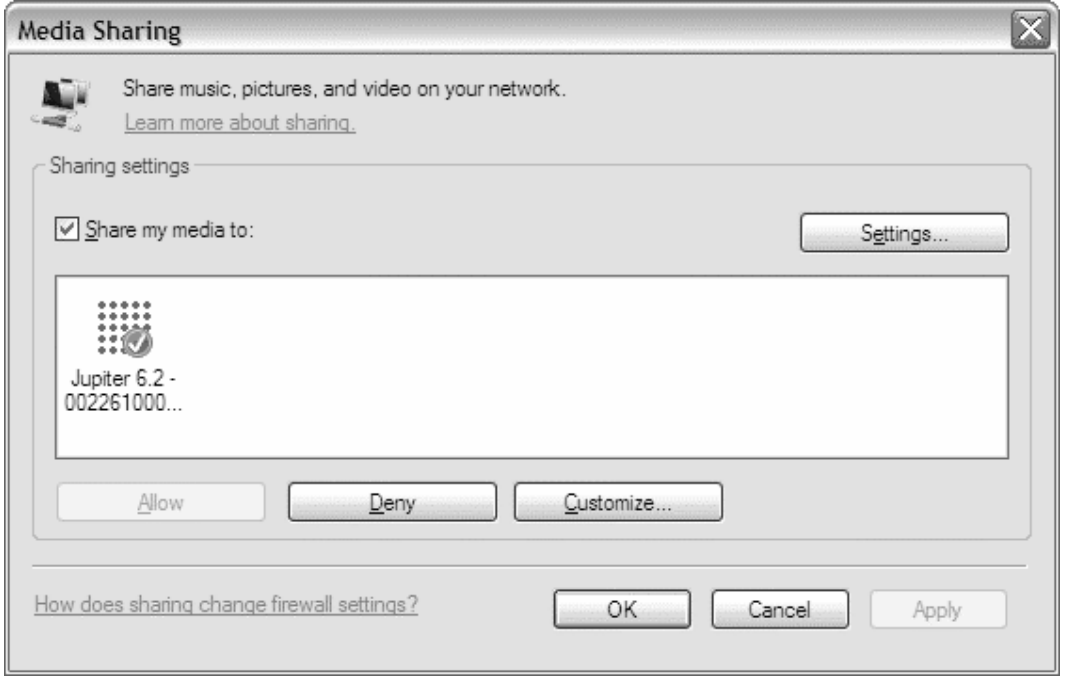

Ujistěte se, že přehrávač má přístup ke sdíleným médiím tím, že jej vyberete a kliknete na Povolit. Můžete také nastavit název sdílené média v Nastavení ... Kliknutím na tlačítko OK zavřete dialogová okna.

PC je nyní připraveno ke streamování hudby do přehrávače. Služba WMP UPnP běží na pozadí, není třeba spustit WMP ručně.

# *Nastavení přehrávače pro funkci "Play To" Windows 7 a vyšší:*

Pro nastavení přístroje, aby se dalo do přehrávače streamovat z počítače, z aplikace Windows Media Player 12 (pouze Windows 7 a vyšší), proveďte následující kroky:

1. Ujistěte se, že je počítač připojen k síti.

2. Ujistěte se, že přístroj je zapnutý a připojený ke stejné síti. Přehrávač musí být v režimu internetového rádia, nebo přehrávače.

3. Z hlavní obrazovky Windows 7, vyberte Start > Zařízení a tiskárny.

4. Vyberte záložku Přidat zařízení v levém horním rohu a postupujte podle pokynů průvodce.

5. V okně Zařízení a tiskárny se objeví ikona Jupiter 6 a nyní jste tak připraveni ke streamování hudebních souborů médií systému Windows do přehrávače.

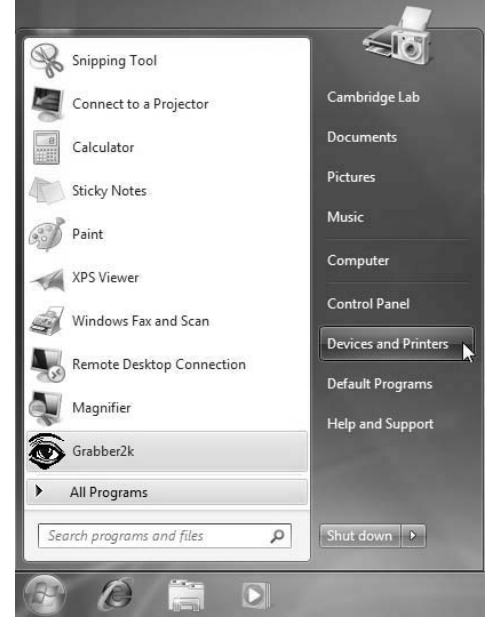

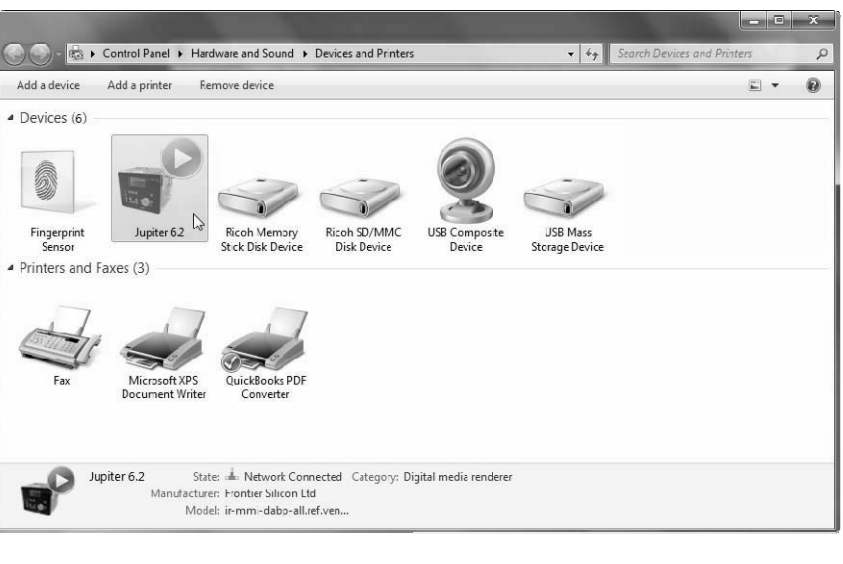

# *Internetové rádio:*

Přehrávač může přehrávat tisíce rozhlasových stanic..

Když zvolíte režim Internet Radio, přístroj kontaktuje portál internetových rádií Frontier Silicon a stáhne po-

třebné seznamy. Seznamy stanic jsou tedy k dispozici, jen pokud jste připojeni k internetu. Jakmile si vyberete stanici, přístroj se připojuje přímo k dané stanici.

Portál také umožňuje používat více seznamů oblíbených stanic a taktéž připojit více přehrávačů k jedinému účtu.

Chcete-li vstoupit do režimu Internet Radio, buď stiskněte tlačítko Mode, dokud se na displeji nezobrazí Internet Radio nebo zvolte Menu > Main menu > Internet Radio.

Existuje několik způsobů výběru stanic:

• Last listened - poslední poslouchané

- Presets předvolby
- Favourites lists oblíbené seznamy (z portálu)
- Browse by Country, Genre, Most popular, Newest podle země, žánru, nejoblíbenější, nejnovější (z portálu)
	- Search by keyword vyhledávání podle klíčového slova
	- My added stations ručně přidané stanice

# **Last listened:**

Když je spuštěno internetové rádio, je vybrána poslední poslouchaná stanice. Chcete-li vybrat jinou naposledy použitou stanici, zvolte možnost Menu > Last listened. Nejnovější stanice se zobrazí v horní části seznamu .

### **Presets:**

Předvolby jsou uloženy v přehrávači.

Chcete-li uložit internetové rádio do předvolby, stiskněte a podržte Presets, dokud se na displeji nezobrazí Save preset. Vyberte jednu z 10 předvoleb pro uložení

Chcete-li vybrat předvolbu, stiskněte krátce tl. Preset, vyberte jednu z uvedených předvolených stanic. Při přehrávání se předvolby ukazují jako P1, P2 atd..v dolní části displeje.

### **Favourites:**

Oblíbené stanice jsou uloženy na zmiňovaném portálu a jsou spojeny výhradně se zaregistrovaným přehrávačem. Chcete-li uložit přehrávanou stanici jako oblíbenou, stiskněte a podržte tlačítko Select, dokud se na displeji neobjeví "Favourite added".

Chcete-li vybrat oblíbenou stanici, zvolte Menu > Station list > My favourites > [Favourites list] > [Station].

### **Procházení internetových rádií:**

Chcete-li procházet internetové vysílání, zvolte Menu > Station list > poté Stations > nebo Podcasts

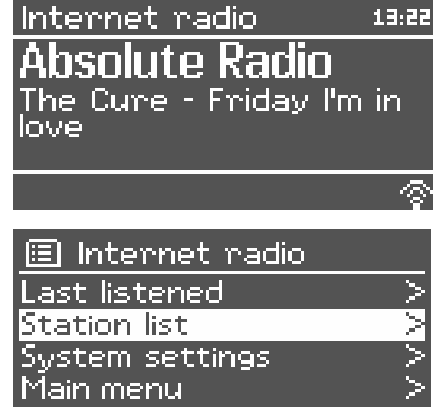

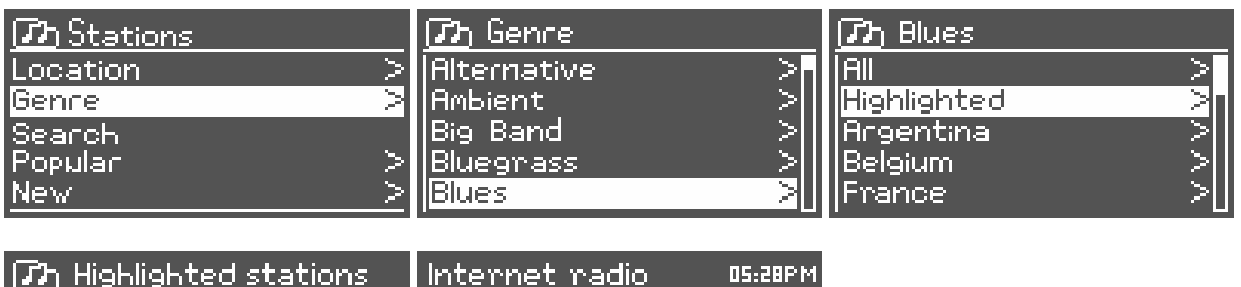

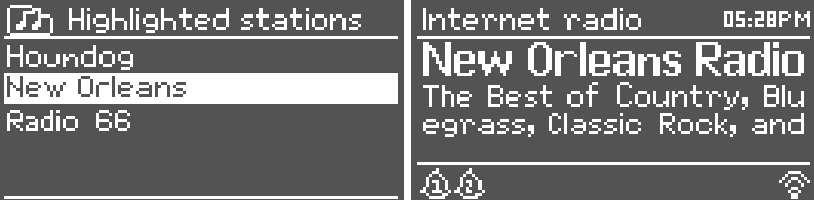

# **Vyhledávání:**

Můžete také prohledávat internetové vysílání stanic nebo podcastů kon- $\Box$  Podeasts krétními klíčovými slovy v jejich názvu. Chcete-li hledat, zvolte Menu > Sta-Location tion list > Stations > nebo Podcasts. Genre : ISearch. Zadejte klíčové slovo výběrem znaků a pak OK.  $\Box$ h Podoasts **WILDET** BCDEFGHIJKLMNO<br>QRSTUVWXYZ 012 **BKSP**  $\overline{\text{OK}}$ CANCEL Vyberte vysílání ze seznamu. Pro podcasty, budete moci vybrat zejména **Th** Search podcasts epizodu. The MildeBeat 05:28PM Internet radio tina i ar T pisodo name:<br>tarting With Fire

# **Ručně přidané stanice:**

I když Internet obsahuje tisíce stanic, možná budete chtít poslouchat stanice, které nejsou uvedeny. Můžete přidat vlastní stanici prostřednictvím webového portálu. Tyto přidané stanice jsou pak přístupné v přehrávači zvolením Menu > Station list > My added stations > [Station].

# **Informace "Now playing":**

Zatímco se přehrává, na displeji se zobrazí jeho název a popis stanice. Je-li umělec a název skladby ve vysílání uveden, je tato informace taktéž zobrazena. Chcete-li zobrazit další informace, stiskněte tlačítko Info.

- Po každém stisknutí tlačítka Info se zobrazí další sada informací:
- interpret a název skladby (výchozí nastavení, pokud je k dispozici)
- popis stanice
- žánr a umístění stanice
- spolehlivost signálu
- kodek a vzorkovací frekvence
- vyrovnávací paměť
- dnešní datum

# *Přehrávač z USB a LAN:*

Režim Hudební přehrávač přehrává zvukové soubory MP3, AAC, WMA nebo FLACS z počítače v místní síti, nebo z USB Flash paměti.

Uvedený přehrávač spustíme výběrem Menu > Main menu > Music player nebo tl. Mode. Poté, co je režim přehrávače zvolen, stiskněte tlačítko Menu, pak Select pro USB nebo sdílené soubory v síti. Můžete použít << a >> pro pohyb mezi skladbami a převíjení ve skladbě.

### **Sdílená média (z UPnP serveru médií):**

Zvolte Menu> Sdílená média.

Pokud jste nastavili sdílení UPnP, měli byste vidět server médii, obvykle název počítače. Vyberte daný počítač (server), z kterého budeme hudbu "čerpat". Následně již vidíte dané knihovny a sdílené soubory. K dispozici je také vyhledávací funkce, která najde stopy podobným způsobem jako hledání internetových rádií.

### Music Plaven 05:28PM Flirt Artist: iameo **UPaP** ቂ-የ..။ ውን JB-Laptop: Audio Music AA A A Video Pictures **Playlists** <Search> **ITh** Music lGenne All Artists Contributing Artists **Album Artists** |Composens **ፓ**ክ Album Artist 50 Cent la-hai フランシン Alien Ant Farm Allison Moyet |Amy Studt

### **Wake-on-LAN:**

Pokud je vybrána položka Sdílená média, zobrazí se seznam dostupných hudebních serverů.

Pokud se zobrazí otazník před jménem serveru, znamená to, že server podporuje Wake-on-LAN funkce, ale není v současné době k dispozici. Pokud takovýto server přece jenom vyberte, pokusí se přehrávač jej probudit.

### **Odstranění serveru:**

Čas od času může být nutné odebrat servery ze seznamu serverů. Například, pokud je server přesunut do jiné sítě. Chcete-li provést tuto funkci zvolte Menu > Prune servers > Yes.

### **Přehrávání z USB:**

Chcete-li přehrávat zvuk z USB velkokapacitní paměťové zařízení jako je USB flash disk nebo USB pevný disk, zvolte Menu > USB playback.

### **Procházení složek:**

Seznamy jsou generovány ze složek na USB zařízení. Procházejte složky pomocí tl. Select a Back. Na displeji se zobrazí jména souborů a složek.

### **Th Audio** |Artists| A BIA A A Compilations My Playlists Podcasts Sample Music

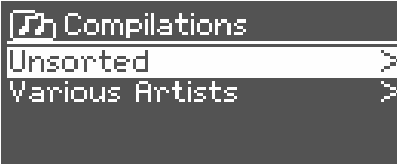

Jakmile jste našli skladbu, kterou chcete přehrát, stiskněte Select. Krátkým stisknutím přehraje skladby okamžitě a dlouhý stisk přidá skladbu do seznamu skladeb. Můžete také přidat celé složky do playlistu.

**Zh** Unsorted FC Kahuna - Hayling.mp3 LedZepToo.mp3 long\_black\_veil.wma lost\_control.wma |mine\_all\_mine.wma

17:14 plaver Heaven 2:430 4-45 U.S.B. Music player 11:14 Heaven <mark>Artist:</mark><br>Cheryl Cole USB. Music player 17:14 Heaven Album: Wonds USB.

[7] My playlist Cnuisin<sup>1</sup> Just My Imagination.wr.. back for the magneton.......<br>Back At One<br>Can't Fight This Feeling.. Three Birds.mp3

Zatímco skladba hraje, můžete zobrazit další informace, tzv. metadata stisknutím tlačítka Info. Po každém stisknutí tlačítka Info se zobrazí jiná položka metadat.

# **Playlisty:**

Přístroj má frontu až 500 skladeb v playlistu. Playlist stopy mohou být smíchány z více UPnP serverů a USB pamětí. Chcete-li spravovat seznam skladeb, zvolte Menu > My playlist.

• Chcete-li zobrazit seznam skladeb, otáčejte voličem Select. Stopy UPnP ukazují název skladby, USB stopy ukazují jejich název souboru.

# **Opakování a náhodné přehrávání:**

Skladby můžete opakovat nebo přehrát v náhodném pořadí zvolením Menu > Repeat play nebo Menu > Shuffle play.

# **Informace "Now playing":**

Zatímco skladba hraje, na displeji se zobrazí její název a jméno autora (UPnP) nebo název souboru (USB). K dispozici je také pruh s údaji za uplynulý a celkový čas skladby. Ve spodní části displeje je zobrazen zdroj - na UPnP nebo USB Chcete-li zobrazit další informace, stiskněte tlačítko Info.

Po každém stisknutí tlačítka Info se zobrazí další sada informací:

• UPnP: postup přehrávání, album, kodek, rychlost datového toku, využití vyrovnávací paměti, dnešní datum

• USB: postup přehrávání, umělec, album, složka, plná cesta k souboru, typ, rychlost datového toku, kodek, využití vyrovnávací paměti, dnešní datum

# *Využití funkce "Play To" v systému MS Windows 7 a vyšším pro streamování médií:*

Jedním z nových Windows 7 funkcí je "Play To" a ta umožňuje, aby počítač se systémem Windows 7 a vyšším, ovládal přehrávač JBG 203 a do něj tak vysílal proud hudby.

JBG 203 podporuje průmyslový standard DLNA (Digital Living Network Alliance) 1.5

Než budete moci použít "Play To" funkci, je nutné přehrávač i systém nastavit.

# **Použití ve Windows Media Playeru**

Windows Media Player usnadňuje správu médií, umí najít položky, které chcete přehrát, a obsahuje funkci Play To. Chcete-li vybrat položky, které chcete přehrát, postupujte takto:

1.. Klepněte na tlačítko Start, klepněte na příkaz Všechny programy a potom klepněte na tlačítko Windows Media Player. Jste-li aktuálně v otevřeném přehrávači a jste teď v režimu přehrávání, klikněte na tlačítko Přepnout do knihovny v pravém horním rohu přehrávače.

2. Pokud podokno seznamu je uzavřeno, nebo v případě, že probíhá vypalování nebo synchronizace, klikněte na Play tab.

3. Najděte soubory, které chcete přehrát v dané knihovně a přetáhněte je do podokna seznamu.

4. Klepněte na tlačítko Play To na tlačítka v horní části podokna seznamu, a vyberte zařízení v síti, které následně obdrží streamovanou hudbu.

5. V okně Play To můžete pomocí ovládacích prvků přehrávání pozastavit atd.

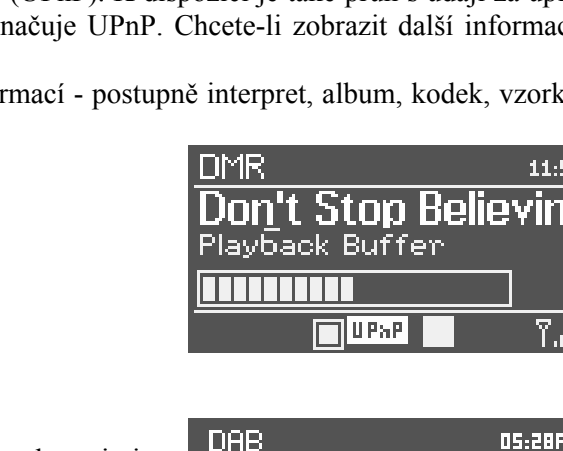

# **Skenování stanic:**

 $>$  Main menu  $>$  DAB.

Pokud pouštíte DAB tuner poprvé, systém sám proskenuje stanice. Skenování můžete spustit také ručně z těchto důvodů:

- Stanice mění čas od času svou frekv. polohu
- Nebyl-li příjem dobrý při původním skenování
- Máte-li špatný příjem některých stanic

Chcete-li spustit skenování ručně, zvolte možnost Menu > Scan . Jakmile je skenování dokončeno, rádio zobrazí seznam dostupných stanic. Chcete-li odstranit stanice, které jsou uvedeny, ale nefunkční, zvolte možnost Menu > Prune invalid.

# **Použití kdekoliv ve Windows:**

Mimo Windows Media Player, můžete streamovat média také pomocí funkce "Play To" kliknutím pravým tlačítkem myši na hudební soubor. Poté obdržíte dialog jako v předchozím odstavci.

# **Informace "Now playing":**

Zatímco skladba hraje, na displeji se zobrazí název skladby (UPnP). K dispozici je také pruh s údaji za uplynulý a celkový čas skladby. V dolní části obrazovky, ikona označuje UPnP. Chcete-li zobrazit další informace, stiskněte tlačítko Info.

Po každém stisknutí tlačítka Info se zobrazí další sadu informací - postupně interpret, album, kodek, vzorkování, využití vyrovnávací paměti.

*Tuner DAB, DAB+:*  Režim DAB rádio přijímá DAB / DAB + digitální rádia a zobrazuje informace o stanici a přehrávání skladby. Pro spuštění DAB tuneru buď stiskně-

te tlačítko Mode, dokud se na displeji nezobrazí DAB Radio nebo zvolte Menu

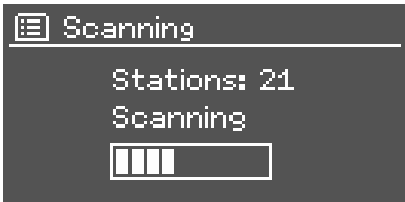

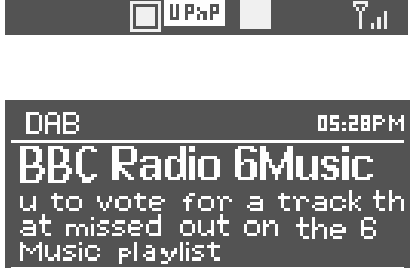

Buffer

11:56

ស្រ

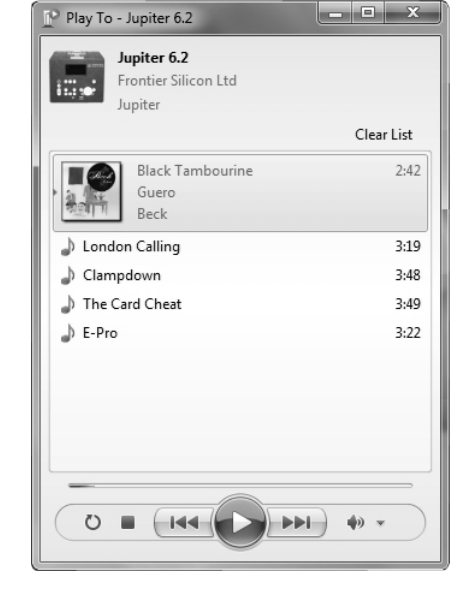

### **Výběr stanic**

Chcete-li poslouchat nebo změnit stanici, otočte voličem Select, čímž se zobrazí seznam stanic, danou stanici potvrdíme opět tl. Select. Po výběru stanice se na displeji zobrazí informace o stanici, skladbě nebo pořadu ve vysílání .

### **Presety:**

Chcete-li uložit DAB předvolby, stiskněte a podržte tlačítko Presets, dokud se na displeji nezobrazí Save preset. Vyberte jednu z 10 předvoleb pro uložení právě hrající stanice.

Chcete-li vybrat předvolbu, stiskněte krátce tl. Presets, vyberte jednu z uvedených předvolených stanic. Při přehrávání předvolby stanice, je na displeji zobrazeno její číslo.

### **Informace "Now playing":**

Zatímco se přehrává, na displeji se zobrazí název a DLS (Dynamic Label Segment) informace, jež je podávána v reálném čase. Např. název programu, název skladby a detaily kontaktu. Stereofonní vysílání jsou označeny ikonou v horní části obrazovky . Chcete-li zobrazit další informace, stiskněte tlačítko Info.

Po každém stisknutí tlačítka Info se zobrazí další sada informací - text, typ programu, soubor, jméno / frekvence, síla signálu / míra chybovosti, datový tok, kodek, kanál a dnešní datum .

### **Nastavení:**

Některá vysílání DAB nabízejí kompresi dynamického rozsahu (DRC). Tato funkce umožňuje přehrávači komprimovat dynamický rozsah audio výstupu. To může být užitečné, pokud posloucháte hudbu s velkým dyn. rozsahem ve hlučném prostředí.

Chcete-li změnit DRC přístroje, zvolte Menu > DRC, poté DRC high, DRC low nebo DRC off.

Nastavení DRC nemá žádný vliv, pokud DRC data nejsou zahrnuty v samotném vysílání.

# **Pořadí stanic:**

Můžete si zvolit pořadí v seznamu stanic DAB. Chcete-li změnit pořadí stanic, zvolte Menu > Station order > poté Alphanumeric, Ensemble or Valid.Ensemble nebo Valid.

# *FM tuner:*

Režim FM rádia přijímá analogový signál z pásma FM a zobrazuje RDS (Radio Data System) informace o stanici a pořadu (pokud je vysílána).

Chcete-li vstoupit do režimu FM tuneru, buď stisknutím tlačítka Mode, dokud se na displeji neobjeví FM Radio nebo zvolte Menu > Main menu > FM.

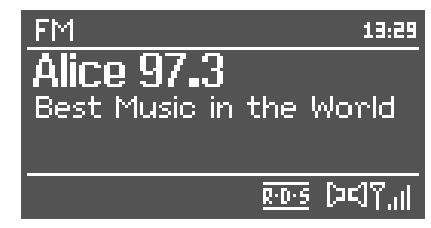

### **Výběr stanic:**

Chcete-li najít stanici, stiskněte volič Select. Tuner začne automaticky přelaďovat a prohledávat FM pásmo. Případně můžete skenovat nahoru nebo dolů stisknutím a podržením tlačítka >> nebo <<.

### **Presety:**

Chcete-li uložit předvolby FM tuneru, stiskněte a podržte tlačítko Presets, dokud se na displeji nezobrazí Save preset. Vyberte jednu z 10 předvoleb pro uložení právě hrající stanice.

Chcete-li vybrat předvolbu, stiskněte krátce tl. Presets, vyberte jednu z uvedených předvolených stanic. Při přehrávání předvolby stanice, je na displeji zobrazeno její číslo.

### **Informace "Now playing":**

Zatímco FM stanice hraje, na displeji se zobrazí jeden z údajů:

• Je-li k dispozici informace RDS , zobrazí se tato a na další RDS informaci se dostaneme tl. Info.

• Není-li k dispozici žádná informace RDS, zobrazí se aktuálně naladěná frekvence.

### **Nastavení skenování:**

Defaultně je nastaveno, že skenování se zastaví na jakékoliv stanici. To může mít za následek uložení i stanic s horším signálem, tedy dost "zašuměných". Chcete-li změnit toto nastavení, a skenování nechat zastavovat jen na silných stanicích, zvolte Menu > Scan setting > Strong stations only? > yes.

### **Nastavení zvuku:**

Ve výchozím nastavení jsou všechny stereo stanice reprodukovány stereo . Pro slabé stanice, to může mít za následek špatný poměr signálu od šumu. Chcete-li hrát slabé stanice v mono, zvolte Menu > Audio setting > FM weak reception: Listen in mono only > Yes.

# *Režim vstupu Aux:*

V režimu Aux in přehrávač přehrává zvuk z externího zdroje, jako je např. chytrý telefon či tablet. Chcete-li přehrát zvuk s Aux v režimu:

1. Nastavte nízkou hlasitost na přehrávači i na zdroji zvuku

2. Připojte zdroj hudby na vstup Aux In

3. Buď stiskněte tlačítko Mode, dokud se na displeji neobjeví AUX nebo

zvolte možnost Menu > Main menu > AUX in.

4. Nastavte hlasitost zdroje i přehrávače

# *Budíky a uspání:*

Stejně jako na klasickém budíku, jsou k dispozici dva univerzální budíky s funkcí Snooze a funkcí Sleep po uplynutí nastavené doby. Každý budík může být nastaven na spuštění v určitém režimu .

# **Budíky:**

Chcete-li nastavit nebo změnit čas buzení, buď stiskněte tlačítko Alarm nebo zvolte Menu > Main menu > Alarms.

Vyberte číslo alarmu (1 nebo 2), pak nastavte následující parametry:

• Enable = povolit: on / off.

- Frequency = frekvence: denní, jednou, So, Ne nebo dny v týdnu • Čas
- 
- Mode = bzučák, internetové rádio, DAB, FM
- Preset = co přehrát = Last listened nebo preset  $1-10$
- Volume = hlasitost  $0 20$

Chcete-li aktivovat toto nastavení, zvolte možnost Uložit .

Na displeji se zobrazí aktivní alarm s ikonou v levém dolním rohu. Chcete-li dočasně budík umlčet, stiskněte tlačítko Sleep. Můžete také změnit dobu Snooze - ukončení alarmu po uplynutí daného času.

### **Funkce Sleep:**

Chcete-li nastavit časovač vypnutí, zvolte Menu > Main menu > Sleep a pak vyberte z Sleep Off, 15 minut, 30 minut, 45 minut nebo 60 minut.

Jakmile si vyberete časový interval, systém se vrátí do hlavního menu .

# *Obnovení továrního nastavení:*

Obnovením továrního nastavení resetujeme všechna uživatelská nastavení zpět na výchozí hodnoty, takže čas / datum, konfigurace sítě a předvolby jsou ztraceny. Nicméně, aktuální verze firmware přehrávače je zachována, stejně jako registrace s portálem internetového rádia. Seznam oblíbených stanic tedy zůstává, dokud se znovu nezaregistrujete s novým přehrávačem a účtem na zmíněném webu.

Chcete-li provést obnovení továrního nastavení, zvolte Menu > System settings > Factory reset Proceed > Yes.

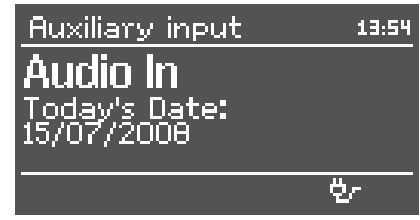

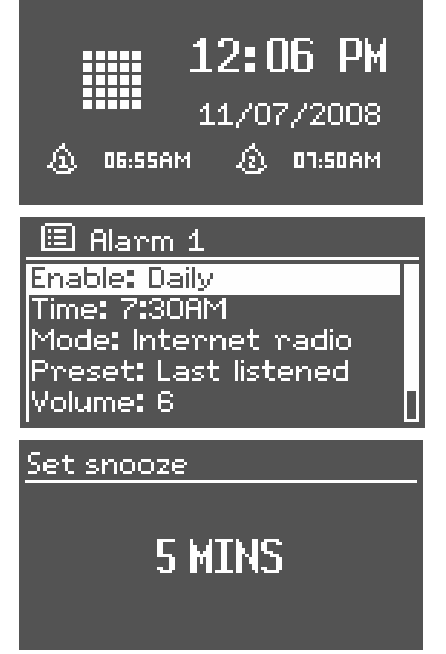

# *Struktura menu:*

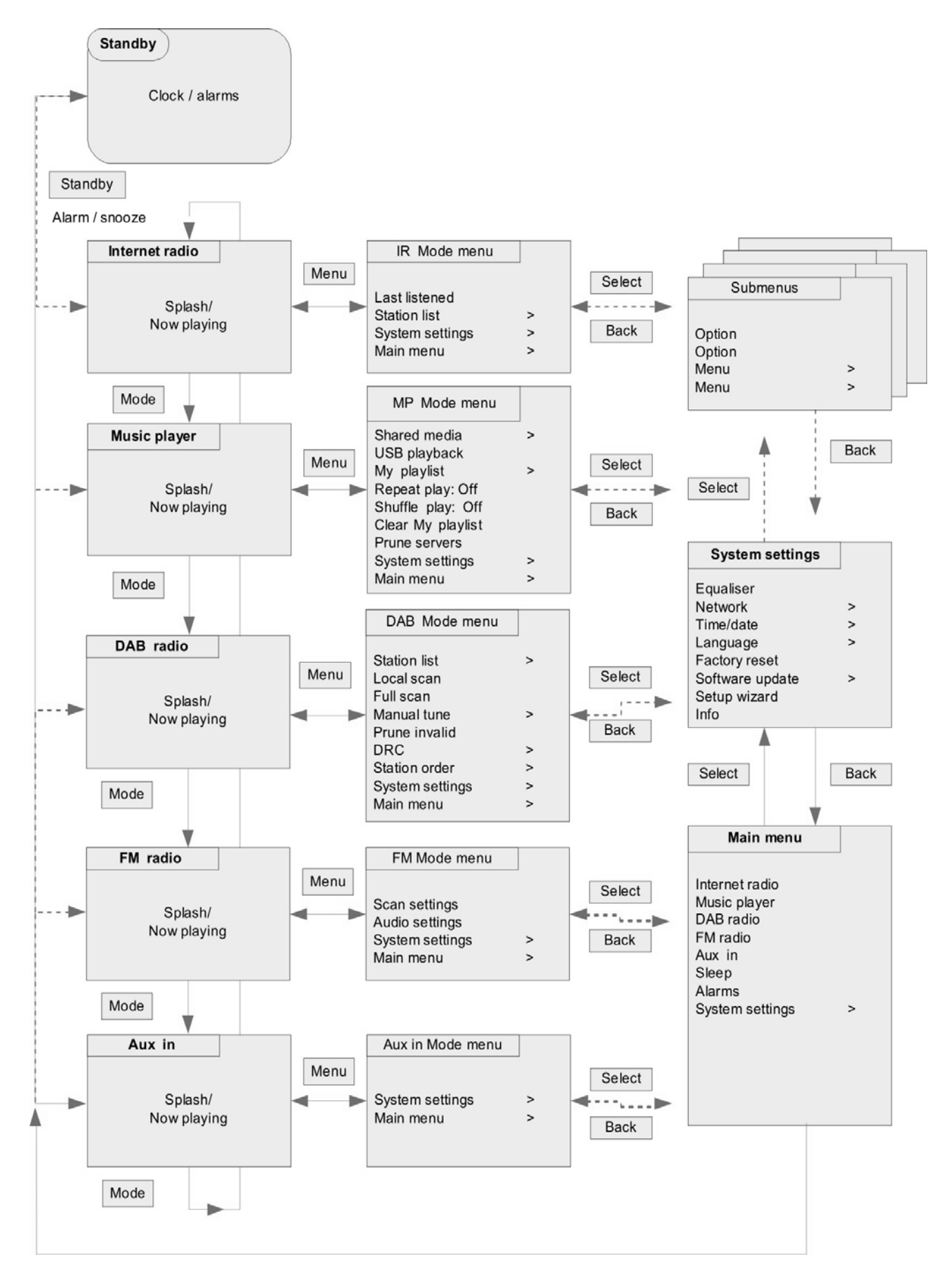

# *Řešení problémů:*

Většina problémů pochází z nepřečtení tohoto návodu k použití nebo je zapříčiněna samotnou obsluhou. Proto si přečtěte taktéž následující tabulku, kde popisujeme řešení základních problémů s provozem.

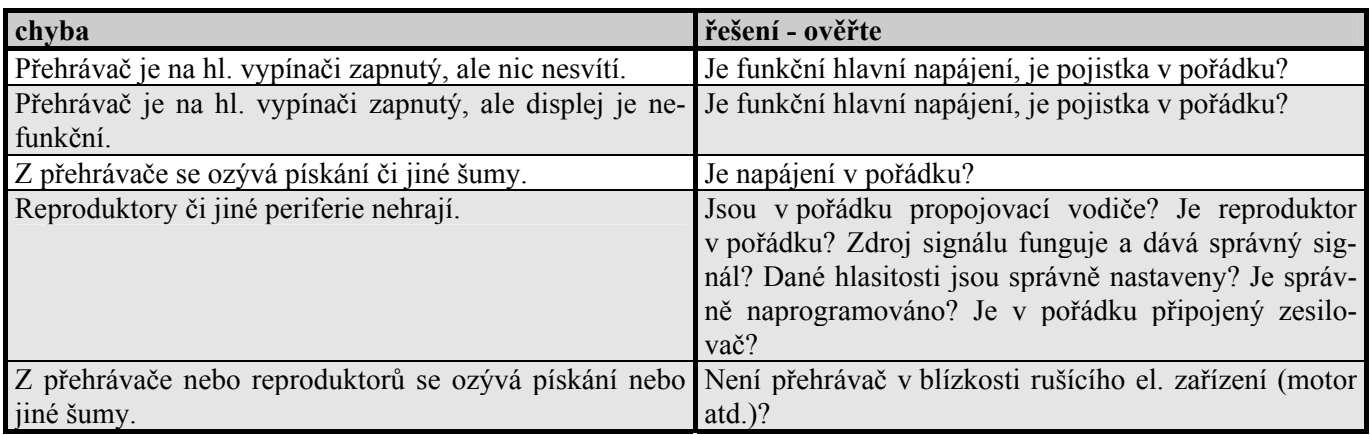

# *Údržba:*

Údržbou rozumíme opatrné vyčištění systému od prachu a překontrolování kabeláže.

# *Likvidace, recyklace, schválení, bezpečnost:*

Na základě zákona č. 7/2005 Sb. o odpadech z elektrických zařízeních, je společnost Dexon Czech s.r.o. zapsána v seznamu MŽP ČR a je účastníkem kolektivního systému Retela s.r.o. pod klientským číslem 2005/10/10/92. Samotný přístroj není možné likvidovat vyhozením do komunálního odpadu. Vzhledem k použitým materiálům, je nutné jej odevzdat na příslušných sběrných místech (seznam na www.retela.cz, www.env.cz), které likvidaci a recyklaci zajistí. Přístroj obsahuje nebezpečné kovy a materiály.

Na základě zákona č. 477/2001 Sb. o obalech dodavatel systému - Dexon Czech s.r.o. má uzavřenou smlouvu o sdruženém plnění se společnosti Ekokom a.s. pod klientským číslem EK-F06020790. Kartónový obal přístroje vyhoďte do nádob komunálního odpadu určených pro papír.

Na základě zákona č. 22/1997 Sb., je-li stanoveno, výrobce ujišťuje, že bylo vydáno výrobcem prohlášení o shodě.

Výrobce prohlašuje, že nejsou v přístroji použity nebezpečné látky (materiály) v rámci Směrnice 2002/95/ES Evropského parlamentu a Rady (RoHS) o omezení používání určitých nebezpečných látek/materiálů v elektrických a elektronických zařízeních.

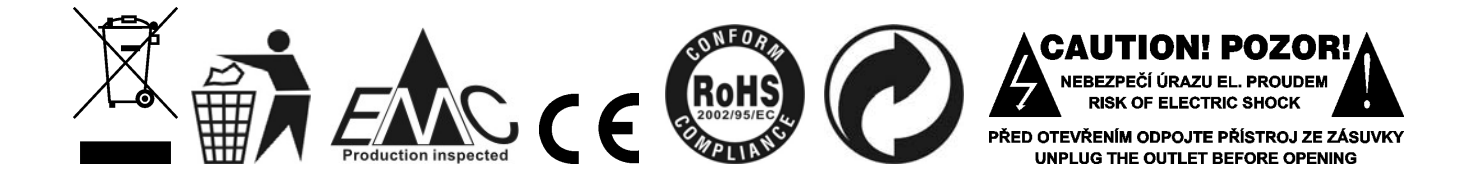

 *DEXON CZECH s.r.o. Zpracoval: Ing. Kamil Toman E-mail*: *podpora@dexon.cz*